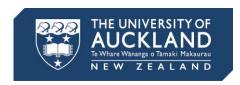

## **Comparison chart of Canvas permissions for University of Auckland Canvas roles**

## **Course roles**

| Permission                                                            | Student | ТА       | Teacher<br>Support | Teacher  | Course<br>Access<br>Coordinator | Course<br>Director | Course<br>Designer | Observer |
|-----------------------------------------------------------------------|---------|----------|--------------------|----------|---------------------------------|--------------------|--------------------|----------|
| Course and account permissions                                        |         |          |                    |          |                                 |                    |                    |          |
| Manage (add/edit/delete) events on the course calendar                | ×       | <b>√</b> | <b>✓</b>           | ✓        | ×                               | ✓                  | ✓                  | ×        |
| Add/remove other teachers, course designers or TAs to/from the course | ×       | ×        | *                  | ×        | <b>✓</b>                        | *                  | ×                  | ×        |
| Add/remove students to/from the course                                | ×       | ×        | ×                  | ×        | ×                               | ×                  | ×                  | ×        |
| Change course state                                                   | ×       | ×        | <b>√</b>           | <b>✓</b> | ×                               | <b>✓</b>           | <b>✓</b>           | ×        |
| Create/edit rubrics                                                   | ×       | ×        | <b>√</b>           | <b>✓</b> | ×                               | ✓                  | <b>✓</b>           | ×        |
| Create student collaborations                                         | ✓       | ✓        | <b>√</b>           | <b>✓</b> | ×                               | <b>✓</b>           | <b>✓</b>           | ×        |

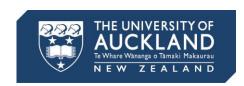

| Permission                                          | Student | ТА       | Teacher<br>Support | Teacher  | Course<br>Access<br>Coordinator | Course<br>Director | Course<br>Designer | Observer |
|-----------------------------------------------------|---------|----------|--------------------|----------|---------------------------------|--------------------|--------------------|----------|
| Create web conferences                              | ✓       | ✓        | ✓                  | ✓        | ×                               | ✓                  | ✓                  | ×        |
| Edit grades                                         | ×       | <b>✓</b> | <b>✓</b>           | ✓        | ×                               | ✓                  | *                  | ×        |
| Manage (add/edit/delete)<br>assignments and quizzes | *       | ×        | ✓                  | <b>✓</b> | ×                               | <b>✓</b>           | <b>✓</b>           | ×        |
| Manage (add/edit/delete) course files               | ×       | <b>√</b> | ✓                  | ✓        | ×                               | ✓                  | ✓                  | ×        |
| Manage (add/edit/delete) course sections            | ×       | ×        | ×                  | ×        | ×                               | ×                  | ×                  | ×        |
| Manage (add/edit/delete) groups                     | ×       | <b>√</b> | ✓                  | ✓        | ×                               | ✓                  | ✓                  | ×        |
| Manage alerts                                       | ×       | ×        | ✓                  | ✓        | ×                               | ✓                  | ×                  | ×        |
| Manage Faculty journal entries                      | ×       | <b>√</b> | ✓                  | ✓        | ×                               | ✓                  | *                  | ×        |
| Manage learning outcomes                            | ×       | ×        | ✓                  | ✓        | ×                               | ✓                  | ✓                  | ×        |
| Manage wikis                                        | ×       | <b>✓</b> | ✓                  | ✓        | ×                               | ✓                  | ✓                  | ×        |
| Moderate discussions                                | ×       | <b>✓</b> | ✓                  | ✓        | ×                               | ✓                  | ✓                  | ×        |
| Moderate marks                                      | ×       | ×        | ✓                  | <b>✓</b> | ×                               | ✓                  | ×                  | ×        |

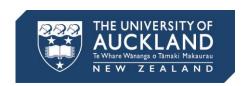

| Permission                                             | Student  | TA       | Teacher<br>Support | Teacher  | Course<br>Access<br>Coordinator | Course<br>Director | Course<br>Designer | Observer |
|--------------------------------------------------------|----------|----------|--------------------|----------|---------------------------------|--------------------|--------------------|----------|
| Post to discussions                                    | <b>✓</b> | <b>✓</b> | ✓                  | <b>✓</b> | ×                               | ✓                  | ✓                  | ×        |
| Read SIS data                                          | ×        | <b>✓</b> | ✓                  | ✓        | ×                               | <b>✓</b>           | ×                  | ×        |
| See a list of users                                    | <b>✓</b> | <b>✓</b> | <b>✓</b>           | <b>✓</b> | <b>✓</b>                        | <b>✓</b>           | <b>✓</b>           | ×        |
| Send messages to individuals                           | <b>✓</b> | <b>✓</b> | <b>✓</b>           | <b>✓</b> | ×                               | <b>✓</b>           | <b>✓</b>           | ×        |
| Send messages to the entire class                      | ×        | <b>✓</b> | <b>✓</b>           | <b>✓</b> | ×                               | <b>✓</b>           | <b>✓</b>           | ×        |
| View all grades                                        | ×        | <b>✓</b> | <b>✓</b>           | <b>√</b> | ×                               | <b>✓</b>           | ×                  | ×        |
| View all student submissions and make comments on them | ×        | <b>✓</b> | <b>√</b>           | <b>✓</b> | ×                               | <b>✓</b>           | ×                  | ×        |
| View analytics pages                                   | ×        | <b>√</b> | ✓                  | <b>✓</b> | ×                               | ✓                  | *                  | ×        |
| View/link to question banks                            | ×        | ×        | ✓                  | <b>✓</b> | ×                               | ✓                  | ✓                  | ×        |
| View announcements                                     | <b>✓</b> | <b>✓</b> | ✓                  | <b>✓</b> | ×                               | ✓                  | ✓                  | ✓        |
| View discussions                                       | ✓        | <b>✓</b> | ✓                  | <b>✓</b> | ×                               | ✓                  | ✓                  | <b>✓</b> |
| View the group pages of all groups                     | ×        | <b>✓</b> | <b>✓</b>           | <b>✓</b> | ×                               | ✓                  | ✓                  | ×        |
| View usage reports for the course                      | ×        | <b>✓</b> | ✓                  | <b>✓</b> | ×                               | ✓                  | ✓                  | ×        |

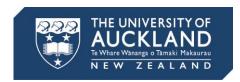

## **System roles**

| Permission                                                            | Faculty Admin | Reviewer | Monitor |
|-----------------------------------------------------------------------|---------------|----------|---------|
| Account permissions                                                   |               |          |         |
| Manage Observers for users                                            | ✓             | ×        | ×       |
| Read SIS data                                                         | <b>✓</b>      | ✓        | ✓       |
| View statistics                                                       | ✓             | ✓        | ✓       |
| View the list of courses                                              | ✓             | ✓        | ✓       |
| Admin tools                                                           |               |          |         |
| View course change logs                                               | ✓             | ✓        | ✓       |
| View grade change logs                                                | ✓             | ✓        | ✓       |
| View notifications                                                    | ✓             | ✓        | ✓       |
| Course and account permissions                                        |               |          |         |
| Manage (add/edit/delete) events on the course calendar                | ✓             | ×        | ×       |
| Add/remove other teachers, course designers or TAs to/from the course | <b>✓</b>      | ×        | ×       |

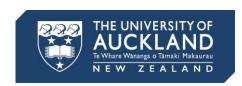

| Permission                                  | Faculty Admin | Reviewer | Monitor |
|---------------------------------------------|---------------|----------|---------|
| Change course state                         | ✓             | ×        | ×       |
| Create/edit rubrics                         | ✓             | ×        | ×       |
| Create student collaborations               | ✓             | ×        | ×       |
| Create web conferences                      | ✓             | ×        | ×       |
| Edit grades                                 | ✓             | ×        | ×       |
| Manage (add/edit/delete) all course content | ✓             | ×        | ×       |
| Manage Faculty journal entries              | ✓             | ×        | ×       |
| Manage learning outcomes                    | ✓             | ×        | ×       |
| Manage wikis                                | ✓             | ×        | ×       |
| Moderate discussions                        | ✓             | ×        | ×       |
| Moderate marks                              | ✓             | ×        | ×       |
| Post to discussions                         | ✓             | ×        | ×       |
| See a list of users                         | ✓             | ~        | ✓       |
| Send messages to individuals                | ✓             | ✓        | ✓       |

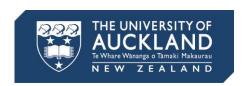

| Permission                                             | Faculty Admin | Reviewer | Monitor |
|--------------------------------------------------------|---------------|----------|---------|
| Send messages to the entire class                      | ✓             | <b>✓</b> | ✓       |
| View all grades                                        | ✓             | <b>✓</b> | ×       |
| View all student submissions and make comments on them | ✓             | ×        | ×       |
| View analytics pages                                   | ✓             | ✓        | ✓       |
| View/link to question banks                            | ✓             | ×        | ×       |
| View course content                                    | ✓             | ✓        | ✓       |
| View discussions                                       | ✓             | ✓        | ✓       |
| View the answer matrix in quiz submission logs         | ✓             | ×        | ×       |
| View the group pages of all groups                     | ✓             | ✓        | ✓       |
| View usage reports for the course                      | ✓             | ✓        | ✓       |